# **Dell 5230/5350**

## **Hızlı Başvuru**

## **Kağıt ve özel ortam yükleme**

### **250-yapraklık veya 550-yapraklık tepsiye kağıt yükleme**

**1** Tepsiyi dışarı doğru çekin.

**Not:** Tepsileri bir iş yazdırılırken veya ekranda **Meşgul** görüntülenirken çıkarmayın. Aksi takdirde kağıt sıkışabilir.

**2** Genişlik kılavuzu çıkıntısını şekildeki gibi içeri doğru sıkıştırın ve genişlik kılavuzunu yüklenen kağıt boyutu için doğru konuma getirin.

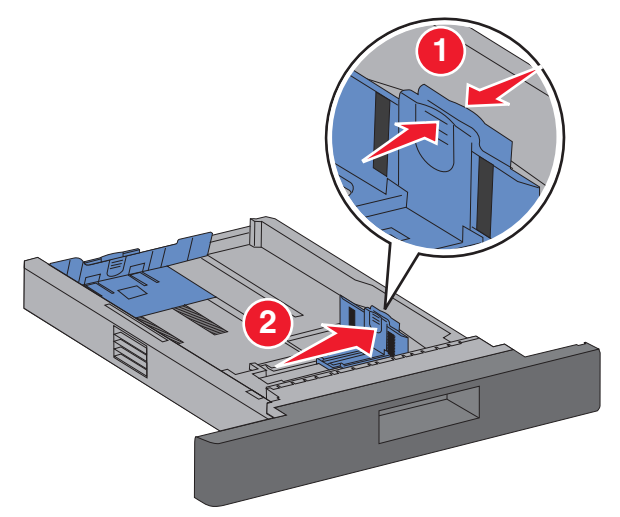

**3** Uzunluk kılavuzunu açın, uzunluk kılavuz çıkıntısını şekildeki gibi içeri doğru sıkıştırın ve kılavuzu yüklediğiniz kağıt boyutu için doğru konuma kaydırın.

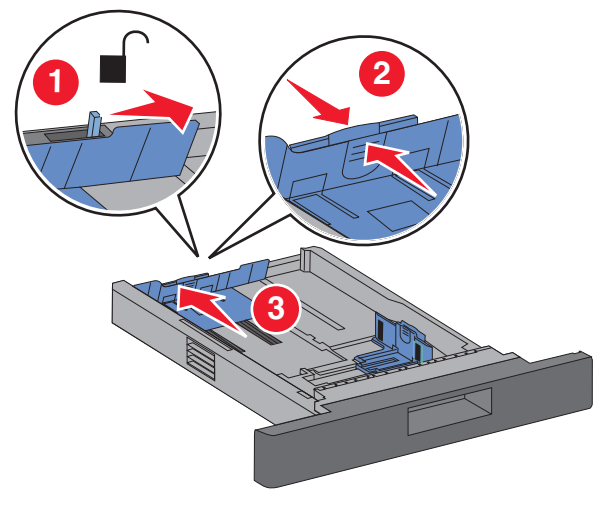

#### **Notlar:**

- **•** Kılavuzların konumunu ayarlama ile ilgili yardım için tepsinin altındaki boyut göstergelerini kullanın.
- **•** Standart kağıt boyutları için, uzunluk kılavuzlarını kilitleyin.
- **4** Kağıtları ileri geri esnetip gevşetin ve ardından havalandırın. Kağıtları katlamayın veya buruşturmayın. Kenarları düz bir yüzeyde düzleştirin.

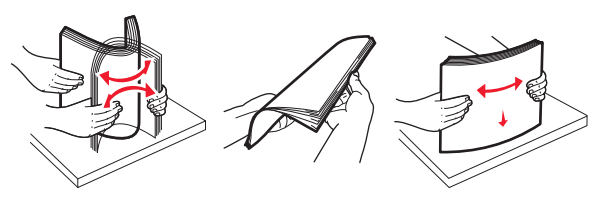

- **5** Kağıdı yükleyin:
	- **•** Tek yüze yazdırma için, kağıdı yazdırma yüzü aşağıya ve ön kenarı tepsinin önüne bakacak şekilde yerleştirin.

**Not:** İsteğe bağlı bir Zımba Tutucu kullanılan yazdırma işleri için, kağıdın ön kenarı yazıcının arkasına bakacak şekilde yerleştirin.

**•** İki-yüze veya önlü arkalı yazdırma için, kağıdı yüzü yukarıya ve ön kenarı tepsinin arka tarafına bakacak şekilde yerleştirin.

**Not:** İsteğe bağlı bir Zımba Tutucu kullanılan yazdırma işleri için, kağıdın ön kenarı yazıcının önüne bakacak sekilde verleştirin.

**Not:** Tepsinin yanındaki, maksimum kağıt yükleme yüksekliğini belirten maksimum doldurma çizgisine dikkat edin. Tepsiye aşırı kağıt yüklemeyin.

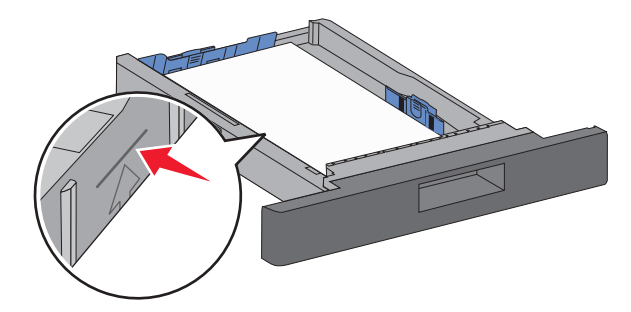

- **6** Gerekiyorsa, kağıt kılavuzlarını yığının kenarlarına hafifçe dokunacak şekilde ayarlayın ve uzunluk kılavuzunu tepside belirtilen kağıt boyutlarına göre kilitleyin.
- **7** Tepsiyi içeri sokun.
- **8** Tepside daha önce yüklenenden farklı bir kağıt türü yüklüyse, yazıcının kontrol panelinden tepsinin Kağıt Türü ayarını değiştirin.

## **Sıkışmaları giderme**

## **200 ve 201 kağıt sıkışmaları**

**1** Açma mandalına bastırın ve ardından çok amaçlı besleyicinin kapağını açın.

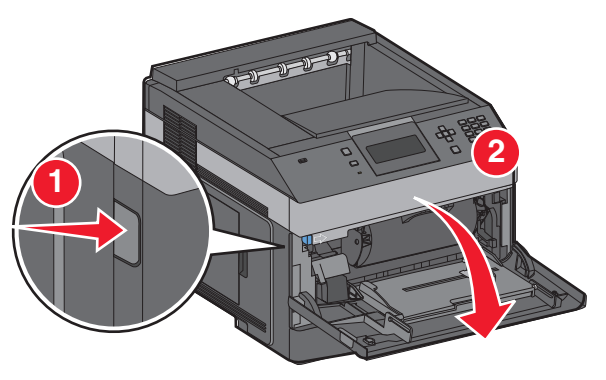

**2** Açma mandalına bastırın ve ardından ön kapağı açın.

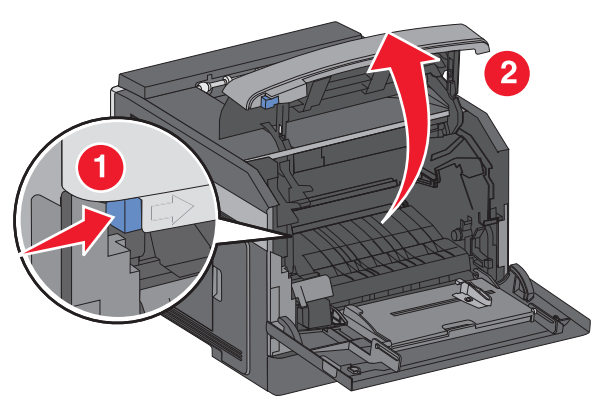

**3** Yazıcının toner kartuşunu yukarı kaldırarak çekin.

**Uyarı—Hasar Tehlikesi:** Kartuşun altındaki fotokondüktör silindirine dokunmayın. Kartuşu her tuttuğunuzda kartuşun tutma yerini kullanın.

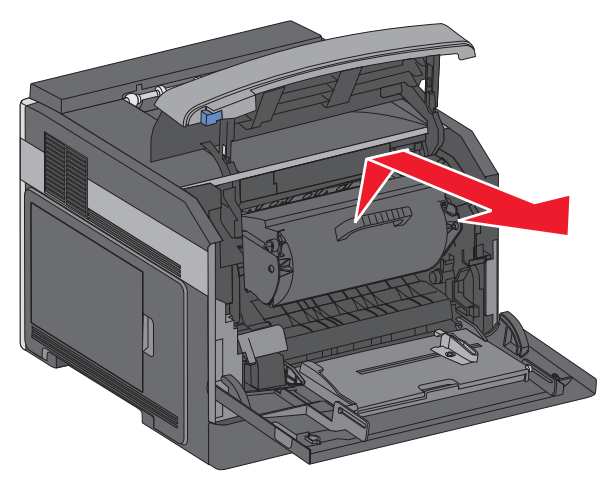

**4** Toner kartuşunu bir kenarda, düz ve temiz bir zemine yerleştirin.

**Uyarı—Hasar Tehlikesi:** Kartuşu uzun süre ışığa maruz bırakmayın.

**Uyarı—Hasar Tehlikesi:** Sıkışan kağıt elbiselerinizi ve derinizi kirletebilecek ısıtılmamış tonerle kaplanabilir.

**5** Sıkışan kağıdı çıkarın.

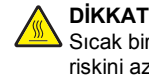

**<sup>D</sup>İKKAT—SICAK YÜZEY:** Yazıcının içi sıcak olabilir. Sıcak bir yüzeyin neden olabileceği bir yaralanma riskini azaltmak için, dokunmadan önce yüzeyin soğumasını bekleyin.

**Not:** Kağıdın çıkarılması kolay değilse, arka kapağı açın ve kağıdı oradan çıkarın.

- **6** Toner kartuşunu hizalayın ve yeniden takın.
- **7** Ön kapağı kapatın.
- **8** Çok amaçlı besleyicinin kapağını kapatın.
- **9** düğmesine basın.

## **202 ve 203 kağıt sıkışması**

Yazıcıdan çıkan bir kağıt varsa, kağıdı çekip çıkarın ve  $\overline{\mathsf{V}}$ düğmesine basın.

Yazıcıdan kağıt çıkmıyorsa:

**1** Üst arka kapağı aşağı çekin.

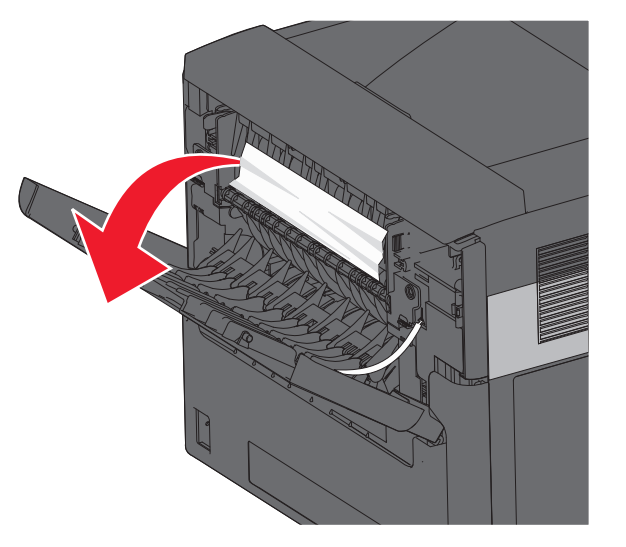

- **2** Sıkışan kağıdı yırtmamak için yavaşça çıkarın.
- **3** Üst arka kapağı kapatın.
- 4  $\boxed{\sqrt}$  düğmesine basın.

## **241–245 kağıt sıkışmaları**

- **1** Ekranda belirtilen tepsiyi çekerek çıkartın.
- **2** Sıkışan kağıt varsa temizleyin ve tepsiyi geri takın.
- **3** düğmesine basın.
- **4** Sıkışma mesajı bir 250-yapraklık veya 550-yapraklık tepsi için hala devam ediyorsa, tepsiyi yazıcıdan çıkarın.
- **5** Sıkışan kağıt varsa temizleyin ve tepsiyi geri takın.
- **6**  $\boxed{\sqrt}$  düğmesine basın.